## Esimerkki tekstimuokkaimen käytöstä

## [www.deminus.fi](http://www.deminus.fi/)

© Curiositas Ltd Oy

Istunnon avaaja haluaa pelata jätkänshakkia (Skype-) puhelinyhteydellä:

1. Tekstimuokkain avataan alakehyksen painikkeella "Luo uusi teksti".

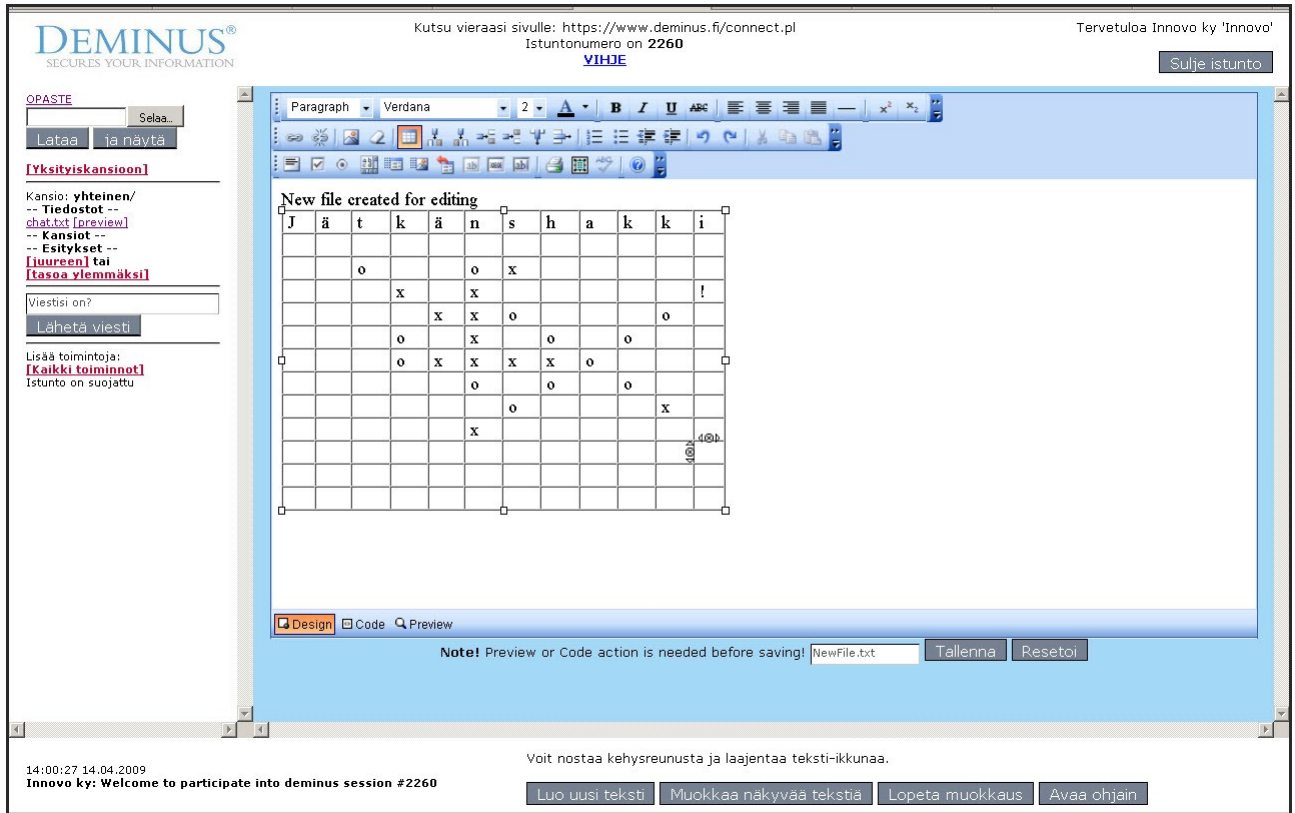

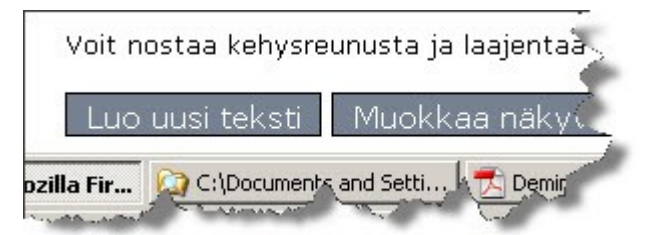

2. Tekstimuokkaimen painikkeilla muotoillaan haluttu ulkonäkö

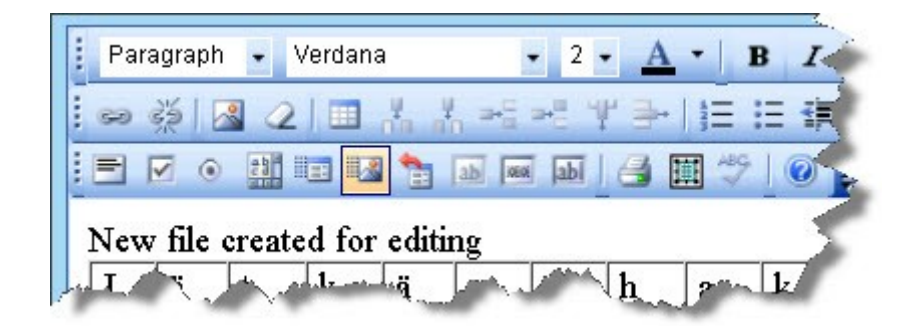

## Istuntoon kutsuttu vieras:

1. Vieras kirjautuu istuntoon saamastaan osoitteesta [www.deminus.fi](http://www.deminus.fi/) linkistä "LIITY ja OSALLISTU..." ja istuntonumerolla 2260.

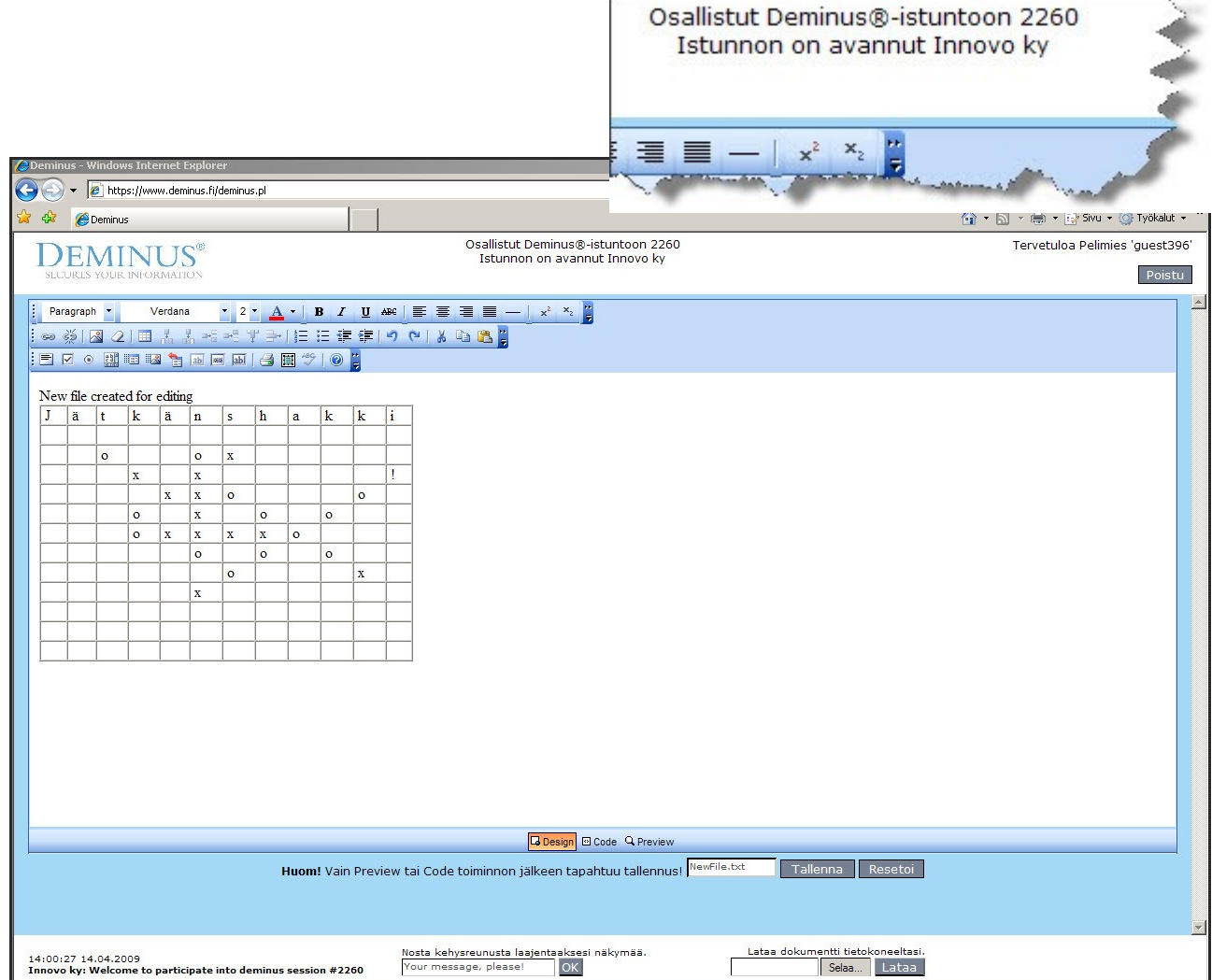

2. Muutoksen vieminen kummankin näyttöön

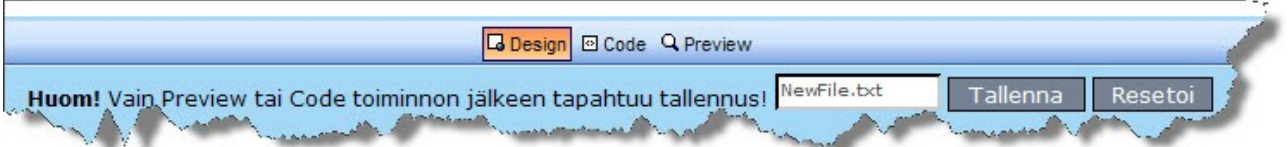

Ensin muokkaimen "Preview" ja sitten "Tallenna", näin kumpikin vuoron perään.

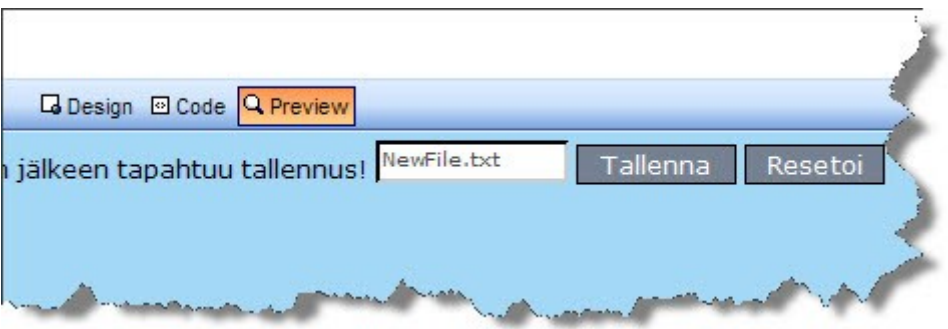